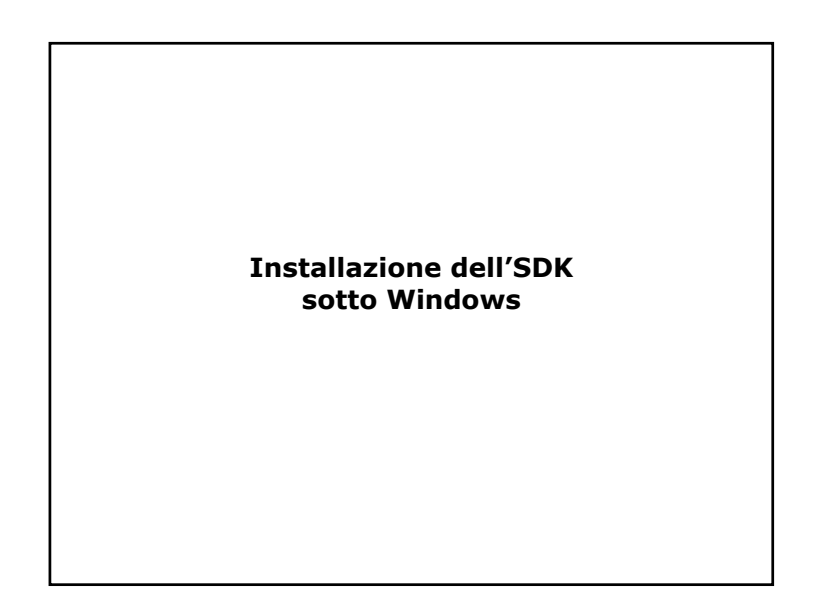

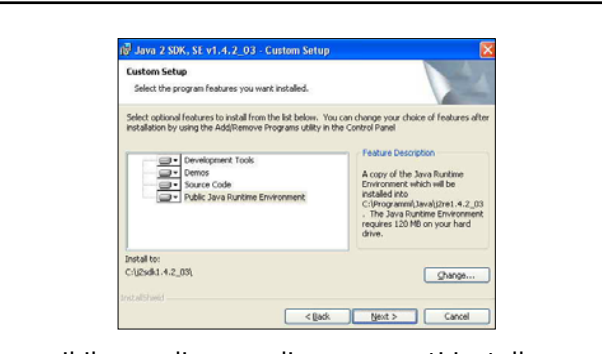

È possibile scegliere quali componenti installare e quali no. Demos <sup>e</sup> Source Code non sono strettamente necessari. Ad ogni modo, noi lasciamo la configurazione di default.

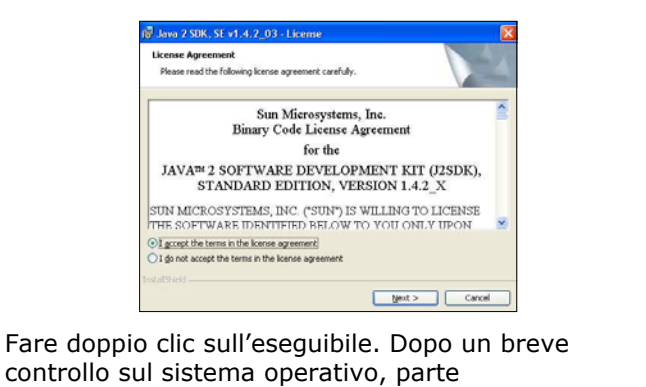

control l'installazione vera e propria. Leggere il contratto con MOLTA attenzione (se lo si è scaricato da Internet non serve, perché è lo stesso) e, se si è d'accordo, accettare e fare clic su Next.

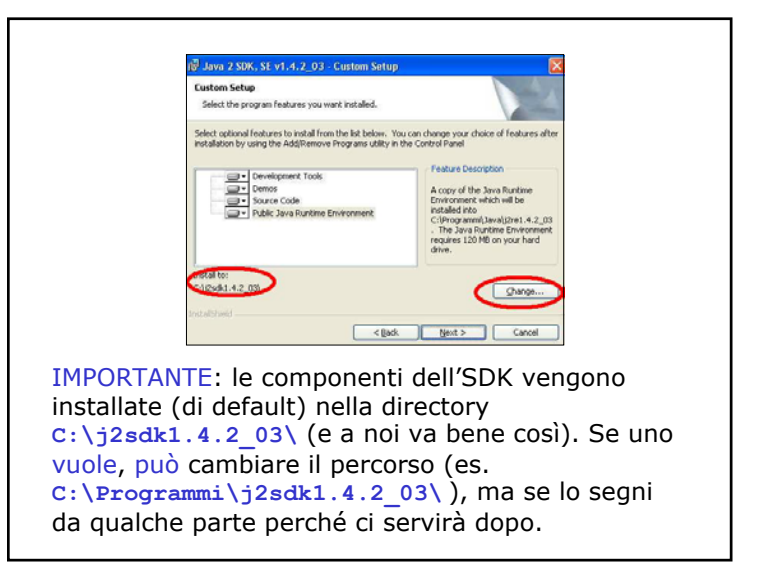

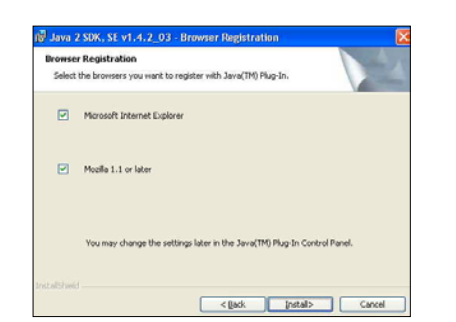

Durante il controllo eseguito in precedenza, il programma di installazione ha localizzato i browser installati sulla macchina. A questo punto fornisce direttamente la possibilità di associare il Plug-In per Java per ognuno di questi. È comunque possibile cambiare le impostazioni anche dopo.

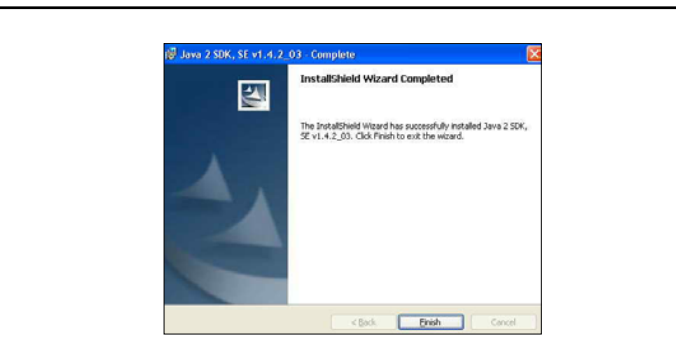

A posto! Cliccare su Finish ed uscire. Ora è possibile provare a compilare ed eseguire i programmi già scritti con qualche editor, tipo XEmacs.

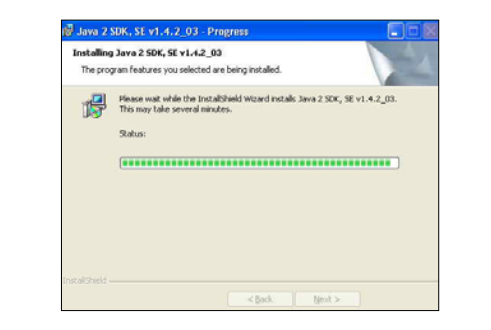

Adesso ci vuole un po' di pazienza. Come al solito, il tempo necessario per completare l'installazione dipende soprattutto dalle caratteristiche fisiche della macchina…

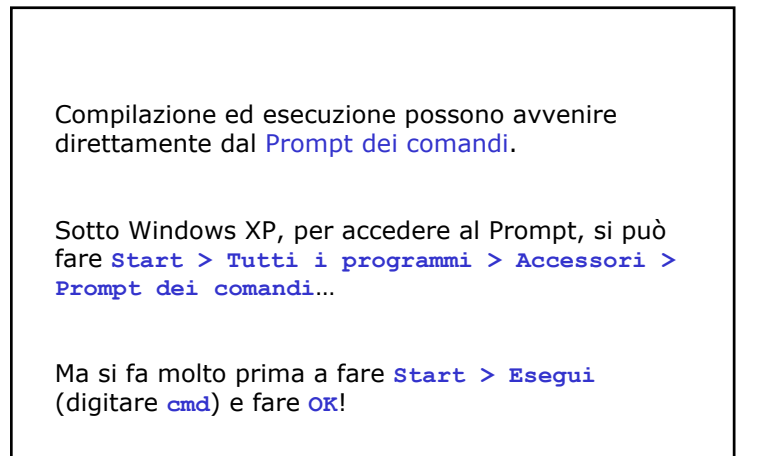

Ciononostante, se uno dal Prompt si sposta nella directory in cui risiedono i sorgenti, per es.

**> cd programmazione\es1**

e prova a compilare, per es.

**> javac CiaoATutti.java**

riceve il seguente messaggio:

**"javac" non è riconosciuto come comando interno o esterno, un programma eseguibile o un file batch.**

**E come mai invece l'altro giorno al prof in aula ha funzionato? Cosa devo fare per far funzionare tutto anche sulla mia macchina?**

Questo messaggio (che non è un errore!) salta fuori perché il sistema operativo non riesce a trovare un programma di nome **javac** (che avvia il compilatore) così come non riesce a trovare un programma di nome **java** (che avvia la macchina virtuale).

Se uno da prompt digita:

**> path**

tipicamente ottiene in risposta una cosa del tipo:

**PATH=C:\WINDOWS\system32;C:\WINDOWS;C:\WIND OWS\System32\Wbem**

Questo elenco di directory rappresenta l'insieme di tutti i percorsi nei quali il sistema operativo va a guardare per cercare i programmi.

Ma noi l'SDK non l'abbiamo installato lì! L'abbiamo installato in:

## **C:\j2sdk1.4.2\_03**

Più precisamente, i file che servono a noi si trovano nella cartella **bin**, che contiene i binari (eseguibili) del compilatore, della macchina virtuale e di un sacco di altre cose, quindi il path che ci interessa è:

**C:\j2sdk1.4.2\_03\bin**

Stando così le cose, per compilare i programmi avremmo due possibili scelte:

• O spostarci nella cartella dove risiedono il compilatore & C. e successivamente specificare tutto il path dei nostri sorgenti java:

- **> cd C:\j2sdk1.4.2\_03\bin**
- **> javac C:\<… percorso sorgenti …>file.java**

• O spostarci nella cartella dove risiedono i nostri sorgenti java e successivamente specificare tutto il path del compilatore & C.

**> cd C:\<… percorso sorgenti …>**

```
> C:\j2sdk1.4.2_03\bin\javac file.java
```
Siccome però nessuna di queste alternative è particolarmente allettante (fare la stessa cosa ogni volta in modo meccanico fa perdere tempo e non ci insegna niente di nuovo, una volta che abbiamo capito di cosa si trattava) possiamo fare una cosa più intelligente:

Modificare la variabile d'ambiente di cui abbiamo appena parlato (Path) in modo tale da includere anche il percorso dei file dell'SDK nella variabile stessa (senza toccare i percorsi che ci sono già!)

Inserito il percorso nella variabile, ecco che il compilatore e tutti gli altri programmi saranno direttamente disponibili, senza doversi muovere nel filesystem.

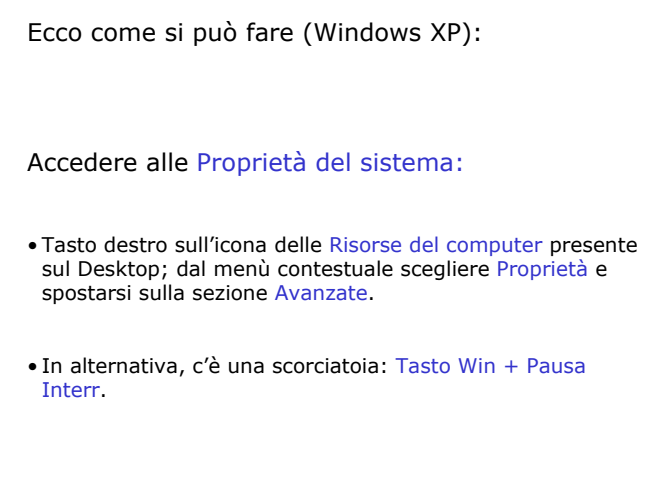

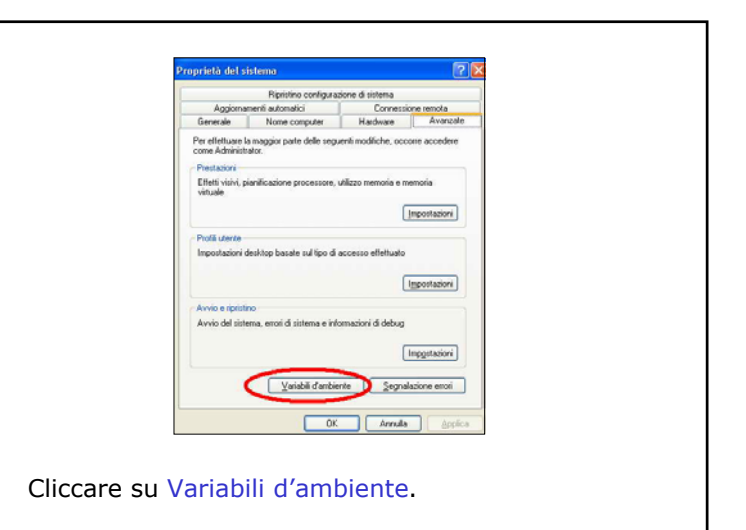

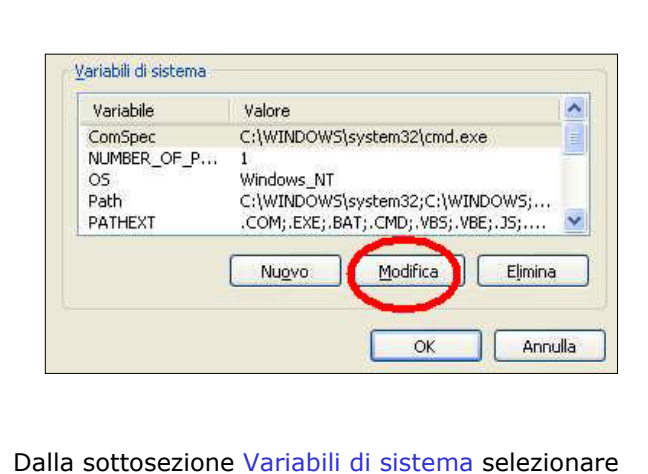

Path <sup>e</sup> cliccare su Modifica.

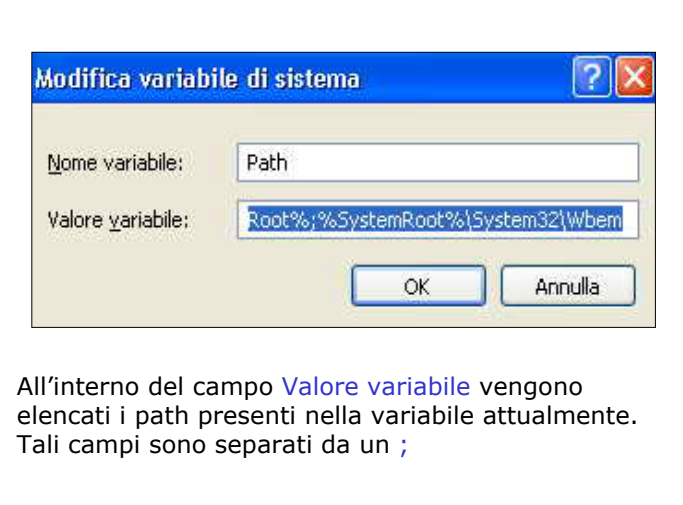

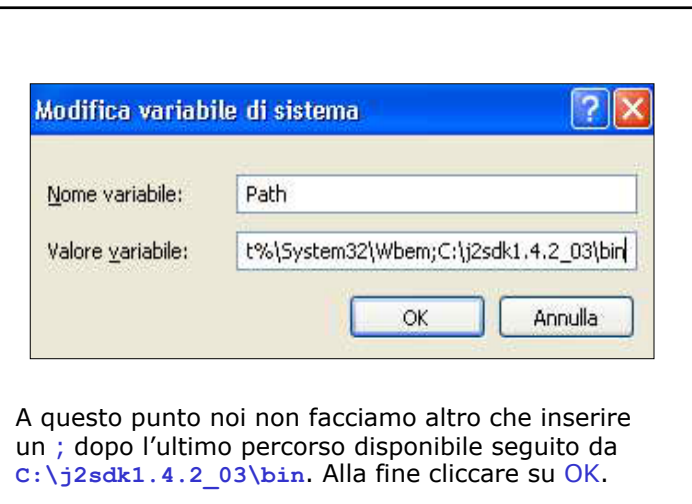

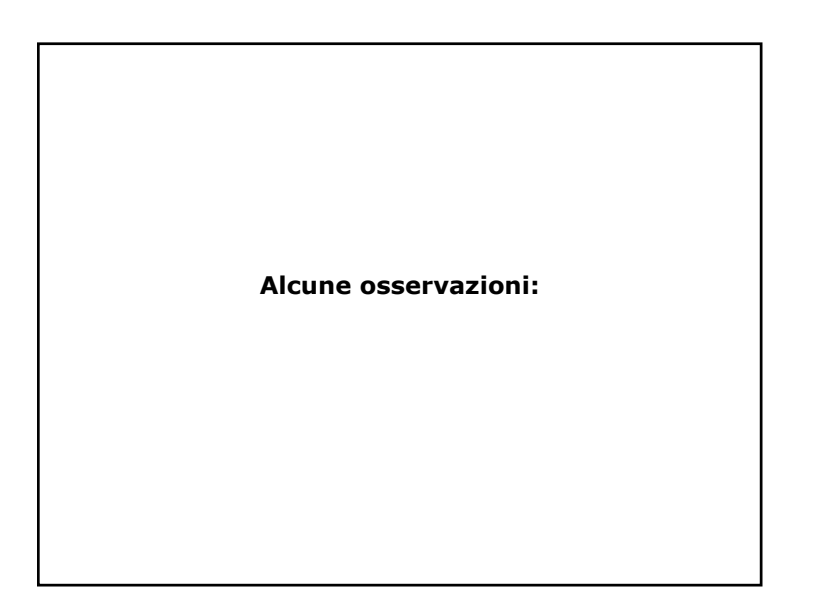

Questo procedimento va bene se abbiamo lasciato inalterato il percorso che il programma di installazione ci ha proposto di default, cioè:

## **C:\j2sdk1.4.2\_03\**

se però abbiamo voluto modificare tale percorso, e abbiamo installato il tutto in un altro punto del filesystem, per esempio in:

**F:\Programmi\Java\j2sdk1.4.2\_03\**

allora il valore corretto da inserire nella variabile sarà:

**F:\Programmi\Java\j2sdk1.4.2\_03\bin**

Più in generale, il valore corretto sarà:

**<… percorso installazione … >\bin**

Visto che alla fine ci interessa solo la cartella dei binari.

Questo piccolo tutorial è stato scritto per la versione corrente dell'SDK, che attualmente è la 1.4.2\_03.

Se la versione installata è differente, ogni riferimento è da adattare.

Per esempio, se si decidesse di scaricare ed installare la versione 1.4.3\_02, allora la directory di default sarebbe (probabilmente!)

**C:\j2sdk1.4.3\_02\**

E così via…